## **HUDDLECAMHD USB2Air**

## **Addendum for Setup if no Connection on first use of "DEVICE" Dongle** *6/12/2017*

Please download and install the UWB Connection manager for Windows from the following link [UWB Connection Manager Download Link](https://www.dropbox.com/s/ckf9uest2zr8e7h/Wireless_EU_1_0_5_0.exe?dl=0) **http://bit.ly/2ri3zIt** Once UWB Connection Manager is fully installed Connect the USB dongle labeled "HOST" to your Windows PC Connect the "DEVICE" dongle one side of the two (2) port USB hub Plug the power supply into the side of the two (2) port USB hub Plug in your USB device to the other side of the powered USB hub Run the UWB Connection Manager program from your Windows Start Menu The software will see the "DEVICE" side after approximately  $20 \sim 60$  seconds Click the button that says "Connect" on your UWB connection Manager software You should now be connected to the USB Device connected to the "DEVICE" dongle Enjoy using the USB2Air!

**If you don't see a "Connect" button** on your UWB Connection Manager software, please proceed to the steps below.

Typically, if the USB2Air is not allowing connections, it is the result of an improper driver assignment which can be easily fixed with the steps below.

Open Windows "Device Manager" in the "Devices by type" view

Scroll down and open the section titled "Universal Serial Bus controllers"

Within this section locate a device currently titled "Cypress..." as highlighted below

- $\vee$   $\ddot{\mathbf{\psi}}$  Universal Serial Bus controllers
	- Alereon Wireless USB Graphics Adapter w/ Audio
	- Cypress HX2VL(Multi-TT) DVK
	- Generic USB Hub

**D** Intel(R) USB 3.0 eXtensible Host Controller - 1.0 (Microsoft)

Right click on the "Cypress…" device and select "Update Driver Software"

Select the "Browse My Computer" option for the driver selection

Choose "Let me pick from a list of device drivers already installed on my computer"

There are two (2) options one for the current driver and the other is "Generic USB Hub"

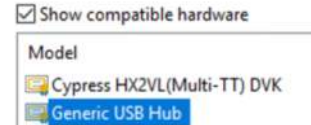

Once "Generic USB Hub" is highlighted click the "Next" button to install the driver Now in "Device Manager" the "Generic USB Hub" has replaced the "Cypress…" device > System devices

- $\vee$   $\ddot{\mathbf{U}}$  Universal Serial Bus controllers
	- Alereon Wireless USB Graphics Adapter w/ Audio
	- Generic USB Hub
	- Intel(R) USB 3.0 eXtensible Host Controller 1.0 (Microsoft)

The HC-USB2-AIR should now be fully operational using the UWB Connection Manager to initiate a connection as discussed in the "Run the UWB Connection Manager program." section above.